# **OAREQU** C60 Microscope Camera Manual

# **Connection:**

#### HDMI

Connect camera to monitor directly with HDMI cable, monitor must support 1080P resolution, otherwise you cannot see full size video.

#### USB

Connect camera to computer with USB cable, it will auto turn on and does not require DC 12 power. Refer to **Appendix: Using on computer** for more information.

## **Buttons**:

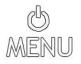

- When power supply is connected it will turn on after 3-second. Indicator light turns to green. Press and hold the button for 3-second to power off.
- After power on, short-press to enter Menu, press again back to previous menu level.

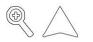

- Digital zoom in (max 7X) under camera mode.
- Move cursor up in Menu.

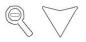

- Digital zoom out under camera mode.
- Move cursor down in Menu.

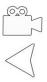

- Enter video record mode, press Camera icon to start/ stop record.
- Back to previous menu level in Menu.

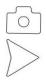

- Take photo, indicator light will turn to red.
- Select/ Confirm in Menu.

## **Specifications :**

| Photo Pixel | 60MP (4:3)    | Lens     | C-mount            |
|-------------|---------------|----------|--------------------|
| (max)       | 40MP (16:9)   | Mount    |                    |
| Video       | 2K 30FPS      | Micro SD | Min 4GB            |
| Resolution  | 1080P 60FPS   | Storage  | Max 64GB           |
| HDMI        | 1080P 60FPS   | DC Power | 12V 1A             |
| Output      |               |          |                    |
| смоѕ        | 1/2.33 inch   | Size     | 63 x 73 x 37mm     |
| Sensor      |               |          | (2.5 x 2.9 x 1.5") |
| CMOS Pixel  | 1.33 x 1.33um | Weight   | 150g (0.33 lb)     |

### **Appendix: About Micro SD Card**

- Camera must under power off mode when insert/ withdraw card, otherwise it will turn off and need to power on again.
- Card must be formatted inside camera before record or taking photo (Menu > Format > OK).

# **Appendix: Using On Computer**

- 1. It is driver- free on Windows/ Mac computer, not for mobile devices.
- 2. Micro SD card cannot be inserted, otherwise it will work as removable drive for files preview/ playback/ transfer.
- 3. Download freeware like OBS or AMCap, or other compatible software for operation.
- 4. Connect USB cable from camera to computer, it will auto turn on, DC power supply is not required.
- 5. Device must be correctly selected from software menu if you have webcam or other camera connected.
- 6. All buttons and menu of camera will be disabled, operation is done on software only.

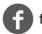

facebook.com/qarequ

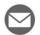

qarequ@outlook.com

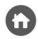

www.qarequ.com

Copyright @ QAREQU All Rights Reserved